Voici comment vérifier que les commandes passées en EDI (via Dilico) sont bien parvenues à leurs destinataires :

- 1. se brancher sur le site de la BdL avec les identifiants de la librairie
- 2. cliquer sur *Suivi des messages*

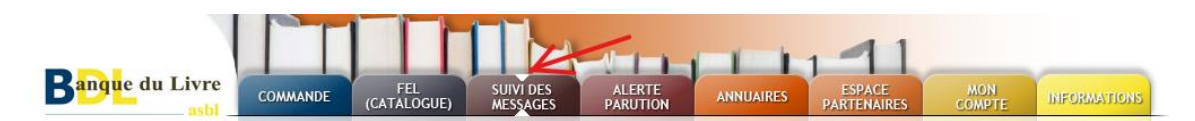

3. définir les dates de recherches puis cliquer sur *Rechercher*

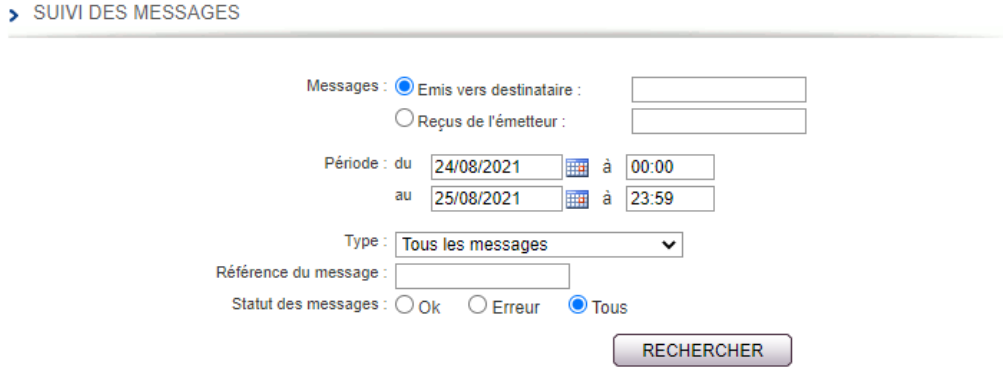

4. les messages envoyés apparaîtront ainsi que leurs statuts

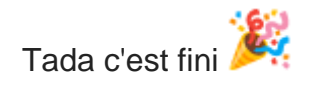